# Tugas Komunikasi Data Wardriving

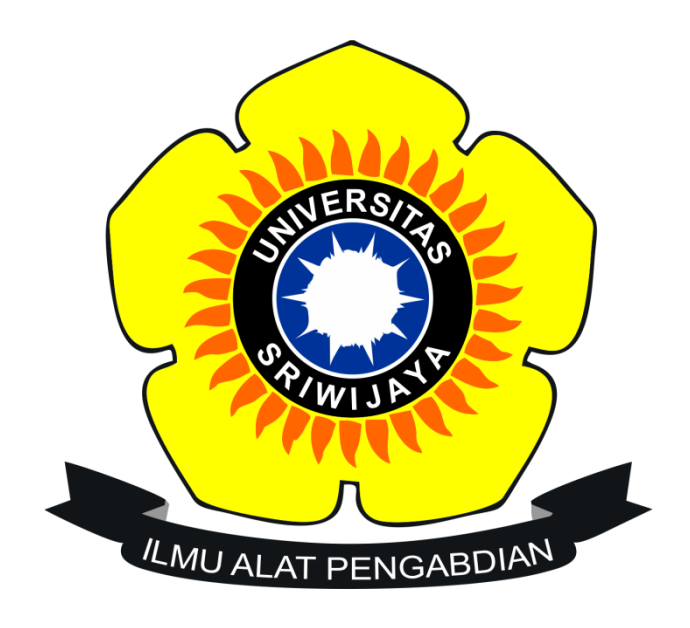

Disusun Oleh :

Nama : Tri Agung Hermawan NIM : 09011381722108 Kelas : SK4B

**Universitas Sriwijaya Fakultas Ilmu Komputer Sistem Komputer**

### 1. Pendahuluan

Wigle merupakan salah satu dari sekian banyak Tools yang bisa digunakan sebagai Hacking Wireless, proses yang kita lakukan saat ingin meretas atau Hacking sebuah jaringan Wireless disebut "Wardriving". Wigle bisa digunakan pada Device sekelas smartphone ,fungsiya juga tidak jauh berbeda dengan yang ada di versi PC,hanya saja ketika digunakan di smartphone fungsinya jadi jauh lebih baik karna smartphone lebih mudah dibawa ketimbang laptop. Sebagai Tools yang digunakan untuk meretas sebuah jaringan Wireless , Wigle akan sangat membantu proses Wardriving dan tentunya Wigle akan sangat berguna untuk mempelajari proteksi kemanan jaringan Wireless. Seperti yang kita ketahui , Access point yang biasa digunakan di sebuah instalasi pastinya sudah tertanam enkripsi karna Access Point tersebut menggunakan standarisasi IEEE 802.11b yang tertanam juga didalamnya WEP , WPA , WPA2. untuk proteksi keamanan yang tinggi gunakanlah Password atau Passphrase yang unik agar keamanan yang diciptakan menjadi setingkat lebih diatas standarnya. Wigle juga bisa mengexport file dalam bentuk .kml , sehingga memudahkan kita menggunakan GooglEarth sebagai tools pendukungnya,walaupun nantinya GoogleEarthlah yang akan digunakan untuk Mapping jaringan wirelessnya. Wi-Fi , Wireless Ethernet dan Wireless LAN merupakan hal yang sangat dibutuhkan pada zaman sekarang ini , karena kebutuhan setiap orang akan internet dewasa ini sangat tinggi sekali .

#### 2. Tools yang digunakan

1. WIGLE Wi-fi.

Wigle adalah salah satu dari sekian banyak tools yang digunakan untuk menjalankan maksud dari Wardriving yaitu untuk Hacking Wireless . Wigle berbasis android walaupun wigle sendiri juga tersedia dalam versi PC , namun smartphone berbasi android lebih mudah dibawa dari pada menggunaka laptop atau notebook, itulah mengapa Wigle lebih mudah digunakan pada smartphone.

#### 2. Google Earth.

Google Earth merupakan sebuah program [globe virtual y](https://id.wikipedia.org/w/index.php?title=Globe_virtual&action=edit&redlink=1)ang sebenarnya disebut Earth Viewer dan dibuat oleh [Keyhole, Inc.. P](https://id.wikipedia.org/w/index.php?title=Keyhole,_Inc.&action=edit&redlink=1)rogram ini memetakan bumi dari [superimposisi g](https://id.wikipedia.org/w/index.php?title=Superimposisi&action=edit&redlink=1)ambar yang dikumpulkan dari [pemetaan satelit, fotografi udara d](https://id.wikipedia.org/w/index.php?title=Pemetaan_satelit&action=edit&redlink=1)an globe [GIS 3D.](https://id.wikipedia.org/wiki/Sistem_informasi_geografis)

#### 3. GPS (Global Position System)

Global Position System (GPS) adalah sistem untuk menentukan letak di permukaan bumi dengan bantuan penyelarasan (*synchronization*) sinyal satelit. Sistem ini menggunakan 24 satelit yang mengirimkan sinyal [gelombang mikro k](https://id.wikipedia.org/wiki/Gelombang_mikro)e Bumi. Sinyal ini diterima oleh alat penerima di permukaan, dan digunakan untuk menentukan letak, [kecepatan, a](https://id.wikipedia.org/wiki/Kecepatan)rah, dan [waktu.](https://id.wikipedia.org/wiki/Waktu) 

# 3. Langkah – langkah melakukan Wardriving

#### 1. Scanning.

Pertama, buatlah akun Wigle pada wigle.net lalu buka aplikasi kemudian masukan akun yang telah dibuat, lalu scan on dan berkelilinglah ke daerah yang diinginkan, jika sudah, klik scan off dan ke web wigle.net lalu download file berbentuk KML. Dan lakukan langkah berikutnya.

## 2. Mapping.

Kedua, setelah mendapatkan file KML yang telah didownload, file tersebut akan kita buka menggunakan aplikasi atau web Google Earth untuk melihat lokasi dan memetakkan lokasi Acces Point.

### 3. Analysis.

Terakhir, segera menganalisis data yang data yang kita dapat di lapangan.

## 4. Hasil dan Analisis

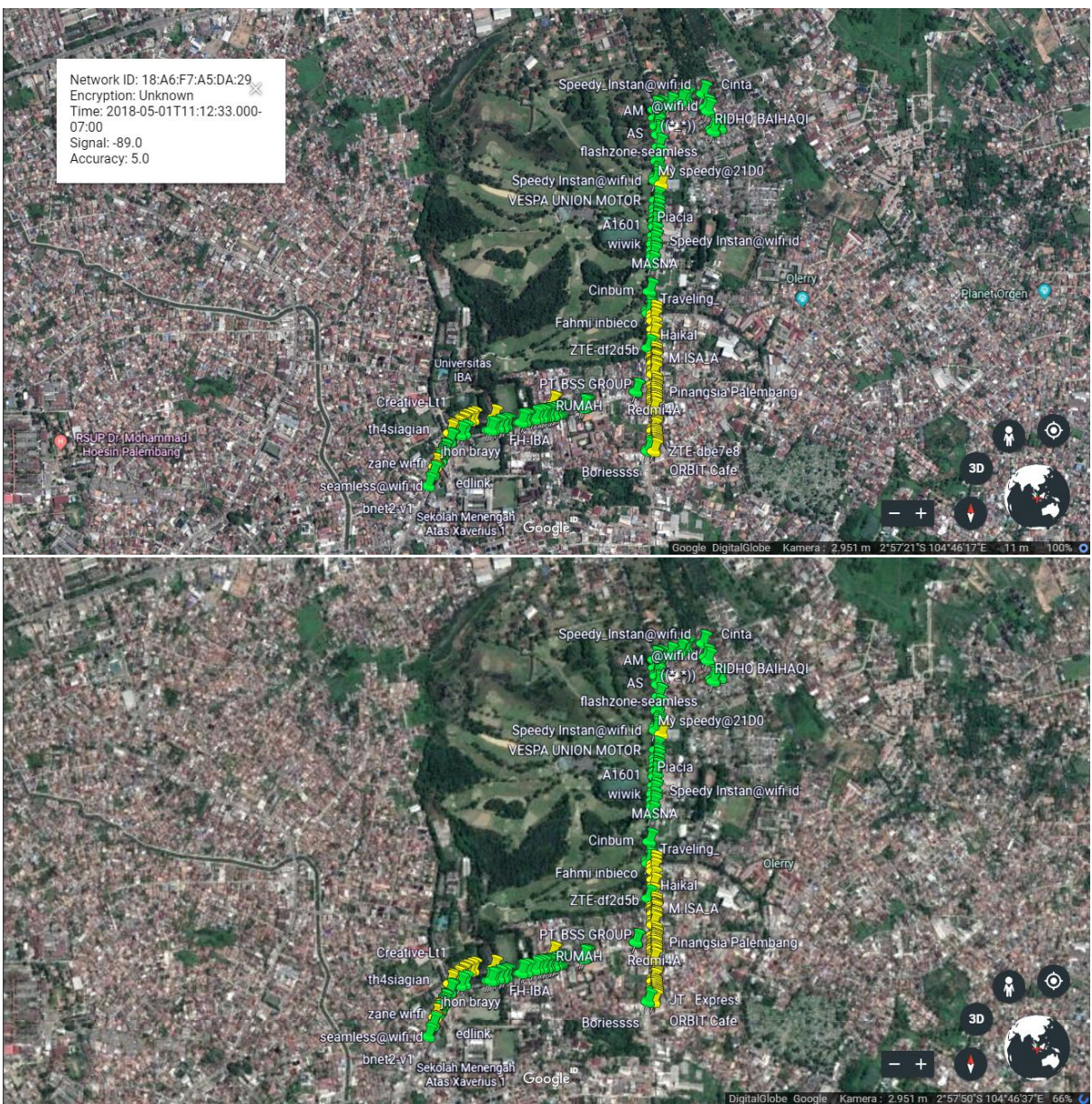

Setelah melakukan scanning di kawasan Jalan Bangau didapatlah file format KML yang saya export dari Wigle,dan langsung membuka file tersebut dengan menggunakan GoogleEarth, hasil yang didapat dari GoogleEarth adalah mapping yang bisa dilihat pada Gambar 1 , dapat dilihat pada mapping bahwasannya hasil scanning juga mengenai beberapa Access Point. Hasil pada gambar merupakan hasil yang didapat setelah berberapa kali mengelilingi kawasan tersebut. Pada gambar terlihat ada ikon berwarna kuning dan hijau.

Lalu ,terlihat kotak putih yang berisikan informasi pada salah satu Access Point dengan SSID tersebut . lokasi Access Point ini sendiri tersebar di beberapa titik karna banyak sekali SSID serupa yang ditemukan. Access Point (AP) ini didukung oleh keamanan enkripsi WPA atau WPA2 , dari Gambar 2 juga didapatkan Network ID : 18:A6:F7:A5:DA:29. Paket bound untuk perangkat dalam WLAN harus menuju ke tempat yang benar , SSID menjaga paket dalam WLAN yang benar , bahkan walaupun adanya tumpang tindih WLAN. Namun , biasanya ada beberapa jalur akses dalam setiap WLAN , dan harus ada cara untuk mengidentifikasi titik-titik akses dan klien terkait . pengenal ini disebut basic service set identifier ( BSSID ) dan termasuk dalam semua paket nirkabel.

#### 5. Kesimpulan

Dalam perkembangannya , keamanan jaringan wireless haruslah menjadi sesuatu yang diperhatikan, sebab , bahkan dengan menggunakan tools sederhana seperti wigle dan netstumbler saja , kemanan yang ada pada sebuah jaringan wireless akan sangat riskan semakin banyak upaya dari seorang hacker untuk membobol ataupun meretas sebuah jaringan wireless. Dalam penelitian kali ini didapatlah kesimpulan yang tentunya berdasarkan apa yang terjadi dilapangan.

- 1. Wigle sebagai Tools yang digunakan pada smartprhone bisa menggantikan fungdi wi-fi searching yang ada pada smartphone tersebut, namun perbedaannya adalah pada saat penggunannya , wi-fi searching pada smartphone digunakan untuk menghubungkan smartphone ke Access Point (AP) yang ada disekitar smartphone tersebut , sementara Wigle difungsikan untuk mengetahui ada atau tidaknya Access Point (AP) di sekitar smartphone tersebut.
- 2. Pada penelitian kali ini , dapat diketahui bahwasannya GoogleEarth bisa digunakan untuk mapping sebuah jaringan wireless sebagai pendukung kegiatan Wardriving, dan juga dapat mengetahui SSID serta BSSID yang ada pada jaringan wireless tersebut ,tentu saja mapping bisa dilakukan dengan format file .kml yang diberikan oleh Wigle.